### Table of Contents

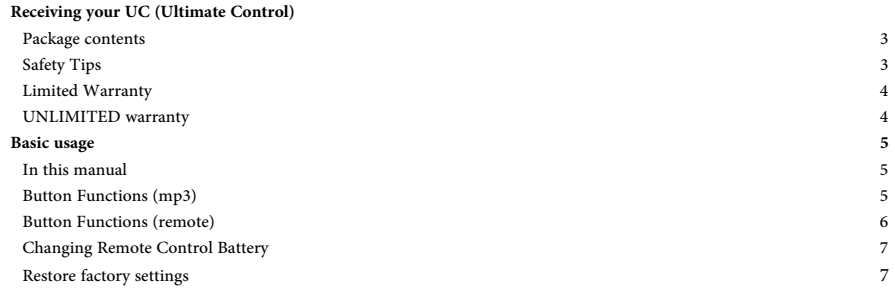

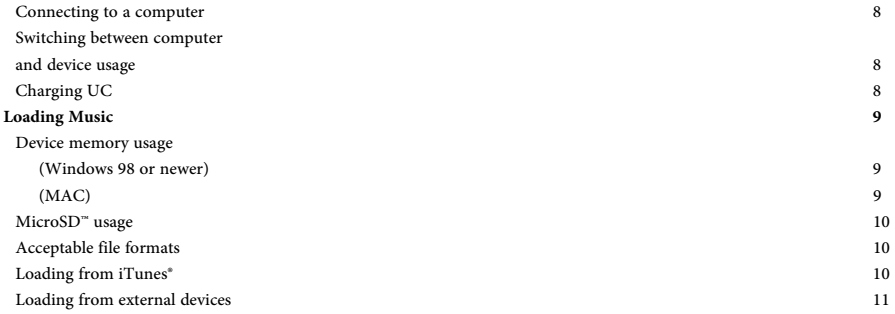

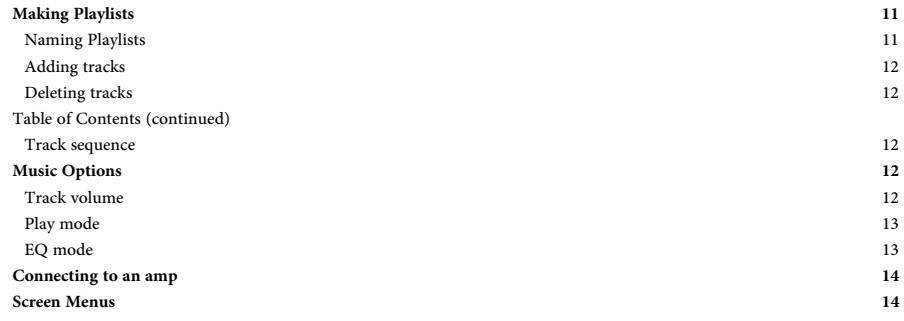

3

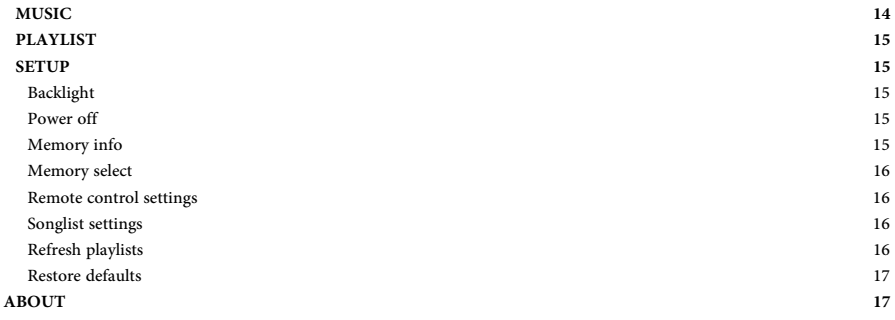

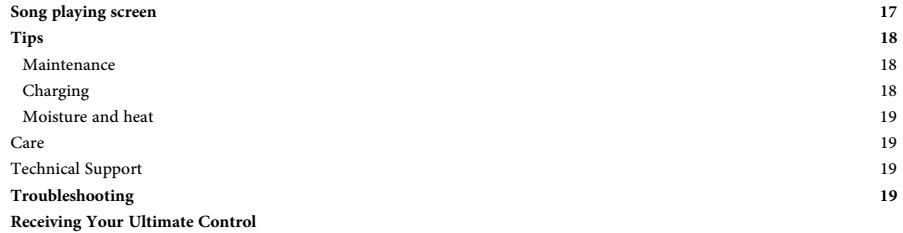

### **Package Contents**

 MP3 Player (UC) Remote Control (RC) USB cord 110V to USB converter Headphones Instruction manual (in your hand)

### **Safety Tips**

1. Do not use headphones/earphones while driving, cycling, or operating any motorized vehicle. This may create a traffic hazard and may be illegal in some areas. It can also be dangerous to play your music with

headphones/earphones at high volume while walking, or engaged in other activities. You should exercise extreme caution and discontinue use in potentially hazardous situations. Besides, it's kinda silly to use your UC to listen to music on your bike! You paid good money for it for your show.

2. Avoid using headphones/earphones at high volume. Hearing experts advise against continuous loud and extended music play.

3. Keep your player away from moisture. Moisture can cause electric shocks with any electronic device.

4. Follow these tips to keep your player working well for a long time:

Clean your player with a soft lint-free cloth.

Do not allow young children to use your player unsupervised.

 Never force any connector into the ports of your player or your computer. Make sure your connectors are the identical shape and size before you connect.

 Do not disassemble, crush, short-circuit or incinerate battery as it may cause fire, injury, burns or other hazards.

Do not dispose of this device with unsorted waste. Improper disposal may be harmful to the environment and human health. Please refer to your local waste authority for information on return and collection systems in your area. Why in the world are you throwing it away anyway?

**Limited Warranty** (included with every U.C.)1 year parts and labor on manufacturer defects.

### **UNLIMITED Warranty**

Covers all accidental damage to all components in this package. No limit on replacements. No deductable. Replacements sent immediately with no questions asked. Valid as long as you are a member! No expiration! Very low monthly fee. Oh boy.. I'm getting excited! More details:

### www.HappieAmp.com/ultimatecontrol.html

**Basic Usage** 

### **In this manual**

Where you see this symbol > it denotes a button press. The center of the circle is the default button if none is listed.

Where you see >>> it denotes a long button press of 2-5 seconds. UC stands for Ultimate Control and refers to the mp3 player. RC stands for Remote Control and refers to the remote control. **Check www.HappieAmp.com for video instructions.** 

**Button Function (MP3)** 

[↑] Top of circle: move cursor up / prev. track

[ $\vert$ ]Bottom of circle: move cursor down / next track

[M] Left of circle (menu): up one menu option / move slide bar to left (some screens)

 $>>[M]$ : Remember that means press [M] for 2-5 seconds. That's the last time I tell you.

>>>[M]: Go to main menu / when connected to the computer it will disconnect from the computer.

[E] Right of circle (edit): edit screen / move bar to right (some screens)

[~]Center circle: select / enter

[F] Right bottom corner button: fade out

>>>[F]: device off / when plugged into a computer it switches back to computer connection.

On/Off switch on left side: On/Off (duh)

```
mSD (on right side of UC): MicroSD™ card
```
USB (port on top): micro USB for computer connection

Headphones jack on top: for headphones or auxiliary out to amplifier

Reset hole: press with paperclip to reset factory settings on device. Memory is retained but you should always have a backup copy!

Clear cover on bottom right corner on front: this is where the red light will flash when a signal from the remote is received.

### **Button Functions (remote)**

Double arrow with raised square: next track Double arrow (flat): previous track Single arrow with raised triangle: master volume up Single arrow (flat): master volume down Center Square button: play / pause Side Button: fade out / play

### **Changing Remote Control Battery:**

Using a Phillips-Head eyeglass screwdriver remove the 3 screws from the back of the RC. Lift the back panel off from one of the sides with 2 screw holes. Do not lift from the corner that did not have a screw. Firmly pull up on the side of the battery that is toward the middle of the RC until it pops out. Replace with a CR2032M 3V lithium battery only. They are easy to find at most superstores and electronics stores. Insert battery under metal clip and push the battery down and toward the metal clip until it pops into place in the plastic holder. Place the RC back cover into position by inserting the corner without a screw first. Insert the screws and twist them only until they stop turning. There is no need to over tighten. It won't make your show any better.

### **Restore factory settings**

Insert a paperclip into the reset hole in the back of the UC or go to SETUP>RESTORE DEFAULT >OK. Memory will be retained but you should always have a backup copy!

### **Connecting to a computer**

Using the provided micro USB cord, insert the small end into the top of the UC. Insert the large end into a USB port on your computer. Yep, that's all. The drive (MAC) or auto play window (windows) will pop up on the screen.

### **Switching between computer and device usage**

There is no need to disconnect the USB cord each time you want to work directly on the UC. >>> [M] to "disconnect". >>> [F] to reconnect to the computer.

(I know… I'm a genius)

### **Charging UC**

Plug the UC into the USB cord and the USB cord into the wall charger. Insert the wall charger into a 110V outlet only. The device cannot overcharge. It can stay plugged in as long as you like. The battery is fully charged when the battery icon on the screen stops filling and stays at the full position. The UC can be used on battery or while plugged into the wall. Interference on the electrical line can cause buzzing to come thru the pa system while the UC is plugged in. Try another outlet, remove other devices from that circuit or run on battery.

### **Loading Music**

### **Device memory usage (Windows 98 or newer)**

An AutoPlay window will open when the UC is properly connected. Select "open folder to view files". A window opens. Drag mp3 (MPEG) and Windows media Audio (.wma) files from your computer or other attached devices onto the UC window. The songs are now on your UC. Do not put them in the playlists folder. Other file types will copy but will not show up on the UC or play.

#### **Device memory usage (MAC)**

If you are using a MAC you are probably smart enough to do all this and aren't even reading the instructions but I will write it anyway because its 4am and I have nothing better to do. Upon properly attaching the device to

your MAC the UC will show up as a drive on your screen. You can now drag mp3 (MPEG) and Windows media Audio (.wma) files onto it. These files are now on the UC. Other file types will copy but will not show up on the UC or play.

#### **MicroSD™ usage**

Use only a high quality mSD card. While the screen of the device is face up, insert the card with the writing face down (bottom side showing). Push until it clicks into place. To remove push on card until it clicks then card will release. Do this over a table, not a swimming pool or sewer grate.

When a mSD card is in the UC and the UC is connected to a computer, two drives will show up. One is the UC device and the other is the mSD card. Loading music is the same as loading it onto the UC. Files can also be

pre-loaded on the card before being inserted into the UC. See instructions on refreshing the playlist if you preload them on a mSD.

### **Acceptable file formats**

mp3 (mpeg) or Windows Media Audio (.wma) formats will play. Other file types will copy but will not show up on the UC or play.

### **Loading from iTunes®**

Any song listed as "MPEG audio file" can be dragged right out of iTunes<sup>®</sup> and onto the UC window when the UC is connected. Any iTunes<sup>®</sup> songs can be converted to MPEG within iTunes<sup>®</sup>. Check iTunes<sup>®</sup> help on how to do this.

### **Loading from external devices**

Any device that shows up as an external drive on your computer can be used as a source for your UC. Drag and drop files onto the UC as mentioned in Device memory usage section of the manual. Inserting a CD will work as well. Go to Windows Explorer then to the drive representing the CD and drag mp3 and .wma files to the UC window.

### **Making Playlists**

On the UC go to Playlists  $>$  [E]  $>$  add playlist. Add as many as you want. They will show up as default names.

### **Naming Playlists**

Connect the UC to your computer. Open the folder for the UC. Open the "Playlists" folder. Highlight the "USRPL….." file then click it again to edit the name or right click and then click on rename. You cannot see or organize the files within the playlists on your computer. This must be done in the device.

### **Adding tracks**

On the UC go to playlists > on the playlist to add songs to. If it is empty it will prompt you to add a song. Otherwise >[E] >Add track. Select song to add.

### **Deleting Tracks**

On the UC highlight the track to delete >[E] >delete track.

### **Track sequence**

On the UC highlight the track to move.  $>|E|$  >Track sequence >move the track up, down, to the first spot, or last spot.

### **Music Options**

### **Track Volume**

This feature is unique to UC. It allows you to change the % of the master volume of a certain song in a certain playlist. Each time that song plays in that playlist it will play at the specified volume selected instead of the master volume. From the playlist highlight the song to edit. >[E] go to Track volume. Make adjustment as needed >[ $@$ ]. Track Volume can also be entered while a track is playing from a playlist. >>>[E] go to Track

volume. Adjust as needed  $>[\Theta]$ . Since it is adjusting the % of the master volume, it will automatically adjust based on your master volume setting. So, if you are in a large room with the music loud or a small room with the music low, it will adjust properly.

#### **Play mode**

This feature is unique to UC. If "cue and play" is selected for a track, when the track ends the next track will begin playing as other mp3 players do. (That's not the unique part). If "cue and pause" is selected for a track, when the track ends the next track will cue up and wait for your command. >pause/play or [F] on the device or the remote to begin the next track when you are ready for it. If you want to skip the next track go to next track. To set the play mode >>>[E] while a song is playing go to play mode or from the playlist menu, select the track to edit >[E] go to play mode.

### **EQ mode**

This allows you to change between equalizer presets for the best sound quality for your music, venue, and sound system.  $>>[E]$  while a song is playing go to EQ mode or from the playlist menu select the track to edit  $>E$  go to EQ mode. Other equalizer settings can be found by going into the music menu and playing a song >>>[E] go to SRS WOW > go to user settings > go to SRS 3D, True Bass, or Focus. Try them all to see how they affect the sound.

#### **Connecting to an amp**

Plug an audio cable with a 3.5mm (1/8") male end into the UC and the appropriate connection on the other side into your amp. Happie Amp® is also 3.5mm (1/8"). Turn the volume all the way down on the amp before

turning on your UC. Begin playing a song. Adjust the volume level on the UC to about 30. Slowly turn up the amp volume until it reaches the level you desire. This is important because low volume on the UC paired with high volume on the amp will cause more white noise (this is true with all devices). During use you can adjust the sound level with the remote triangle buttons or on the UC with [M] and [E] buttons.

### **Screen Menus**

### **MUSIC**

All music on your device is stored here. Many options are not available if playing music from this list. It is recommended to use playlists. Depending on the setting you have the UC on, you will see the music on the card or device. Not both.

### **PLAYLIST**

All your playlists are here. There is no limit to the number of playlists or number of songs in each playlist. See "Making Playlists" to learn to create playlists.

To add or delete playlists >>>[E] go to add / delete playlist

### **SETUP**

Many important features are under setup.

**Backlight**: Set how long the screen will stay lit during use. Select "always on" if you don't want the screen to shut off during use. This uses more battery life.

**Power Off**:

**Off timer:** Set the amount of time the UC will sit idle before shutting off. Set this timer to "off" and the device will not shut off at all.

**Sleep Timer:** Set the amount of time the UC will sit idle before going into sleep mode. Select "off" so it does not ever go into sleep mode. Device will "wake" with a button press.

**Memory Info:** This screen shows what percentage of the internal 2GB memory and mSD card is full.

**Memory select:** Choose which memory to use. Select Music on device or Music in card. You cannot use both at the same time.

**Remote Control Settings:** This screen allows you to pair your RC to your UC. Go to Add remote No.  $1 > 0$ then press a button on the remote. If you have more than one remote, you can add the second remote by going to Add remote No. 2 >[ $\odot$ ] and press any button on remote No. 2.

**Songlist Settings:** This sets the songlist to refresh at automatic increments when "auto" is selected or manually when "manual" is selected. This feature resolves issues when you add and remove songs from the U.C. on a mSD card when outside of the device. If songs are not showing up that were just added.

**Refresh Playlists:** This feature does the same thing as songlist settings except it updates the playlists. If you remove a song from a mSD card while outside of the device it can cause an error on the playlist. Go to settings > refresh playlist > OK.

**Restore Default:** Selecting this option then go to OK will reset the factory settings. It will not erase your files. This may be helpful if the player is acting strangely. Don't forget to change the settings such as sleep time and off time back to how you want them.

### **ABOUT**

This screen contains information about where to register your purchase for warranty coverage and what version of software is loaded.

### **SONG PLAYING SCREEN**

### **Color screens**

This is unique to UC. This is the screen that shows up while tracks are playing. Because it is small the track numbers are color coded so you can see what track you are on with a glance at the screen. The colors are red, orange, yellow, green, blue, purple. Songs 1-6 have these color backgrounds and a white number. Then 7-12 has these colors and a black number, 13-18 has the color number on white, 19-24 has the color number on black. After that it is a white number on a black background.

### **Indicators**

The triangle in the upper right corner shows the cue and pause or cue and play status of the song. A black triangle indicates cue and play. Two small black lines (pause symbol) indicates cue and pause. The black lines in the far upper right corner indicate battery life. 6 lines is a full battery. The track name scrolls across the screen at the bottom middle.

The M and E indicate how to control the master volume. [E] turns up the volume and [M] turns it down.

### **Tips**

#### **Maintenance**

Do not leave the headphones or 3.5mm cord in the headphones jack when not in use. It can get bumped and damage the jack. Store device in a dry location between 33-85 degrees.

### **Charging**

The device does not overcharge. It can stay plugged in as long as you like. Plug in the UC to charge at least until it is completely charged. The battery should last 2.5 hours or more on a full charge.

#### **Moisture and heat**

Moisture and extreme heat can cause damage to the UC. In very moist areas such as boat tours or rainy weather, put the UC inside a plastic baggy. The signal will still be received. If you don't need to see the screen, a cloth sock over the UC inside the baggy will also help prevent moisture damage in extreme conditions. Even with the sock and baggy, please don't snorkel with it.

**Care** 

Clean your UC with a soft lint-free dry cloth. Clean the RC with a dry or lightly moistened cloth. Use only water. Do not clean with any chemicals. Do not feed after midnight.

### **Technical Support**

Contact Happie Amp at 1-800-504-4800 brian@bhappie.com urgent: Brian's cell phone 732-239-4545

### **Troubleshooting**

Check HappieAmp.com >Other Products>Ultimate Control for up to date troubleshooting tips and video tutorials.

A quick fix to many problems within the device is to restore factory settings. SETUP go to restore default  $> [③]$ or push a paperclip in the reset hole until you hear a click. Don't forget to reset settings such as sleep time and off time so the device doesn't shut off unexpectedly.

UC is not responding to the RC: On the UC go to SETUP go to Remote Control Settings >[ $\odot$ ] go to Add No. 1 Remote Control  $>0$  then press any button on your remote. If still not working, replace the battery in the remote. Make sure the (+) side is facing out. If it still doesn't work, I hope you have the UNLIMITED warranty!

**UC will not turn on**: It may have been left on and the battery might be dead. Plug it into the wall to charge and put the switch to off. Wait an hour before switching it on. If this does not work, use a paperclip to press the reset button on the back. Your memory will not be lost but you should always have a backup!

**Remote control range is less than 50 feet**: The battery might be low. If you hear a rattling in the remote and the range is very bad the antenna may have been knocked off inside the remote and it needs to be repaired.

**I broke my rubber casing for the RC**: No problem. We have more! Go to www.HappieAmp.com then Ultimate Control accessories.

**I dropped my remote/UC in water**: It's not a 100% fix but your best chance is to put the RC/UC in a bag of rice overnight. The rice draws out the moisture. This is a good fix for cell phones and other electronics as well.

**The screen shuts off unexpectedly**: OK, obviously you didn't read the manual but I will help you anyway. Go to SETUP > power off > Off timer > off > [ $\odot$ ]. Then SETUP power off > sleep timer > off >  $\odot$ ]. If this doesn't work the battery might be dead.

**I've loaded songs but they are not showing up**: Songs must be in mp3 (MPEG) and Windows media Audio (.wma) format. Other files will transfer but will not show up.

**I'm getting a buzzing noise when the UC is plugged into my amp**: If the UC is plugged into the wall the interference may be coming from the outlet. Try a different outlet or even a few different ones. If you can run on battery that will stop it as well.

**When the UC shuts off I get a pop and buzzing or other noise through my amp**: Yep, your right. Oh, you want a solution….OK, go to the section on "power off" under SETUP and set the device to not power off.

Please don't hesitate to call or email me with any questions any time. I certainly don't mind helping! If you are having trouble with your computer or iTunes<sup>®</sup> or other programs try the help section or search in youtube.com for help videos on the subject. We have spent hundreds of hours making UC as easy as possible to use but there is no stupid question… unless you didn't read the manual… then there are a bunch of them.

Brian Happie Foshee Happie Amp® 1-800-504-4800

brian@bhappie.com

©B. Happie Entertainment, LLC 2012

# **FCC STATEMENT**

1. This device complies with Part 15 of the FCC Rules. Operation is subject to the following two conditions:

(1) This device may not cause harmful interference.

(2) This device must accept any interference received, including interference that may cause undesired operation.

2. Changes or modifications not expressly approved by the party responsible for compliance could CAUTION:void the user's authority to operate the equipment.

> NOTE: This equipment has been tested and found to comply with the limits for a Class B digital device, pursuant to Part 15 of the FCC Rules. These limits are designed to provide reasonable protection against harmful interference in a residential installation.

This equipment generates uses and can radiate radio frequency energy and, if not installed and used in accordance with the instructions, may cause harmful interference to radio communications. However, there is no guarantee that interference will not occur in a particular installation. If this equipment does cause harmful interference to radio or television reception, which can be determined by turning the equipment off and on, the user is encouraged to try to correct the interference by one or more of the following measures:

Reorient or relocate the receiving antenna.

Increase the separation between the equipment and receiver.

 Connect the equipment into an outlet on a circuit different from that to which the receiver is connected.

Consult the dealer or an experienced radio/TV technician for help.

## **FCC Radiation Exposure Statement**

This equipment complies with FCC radiation exposure limits set forth for an uncontrolled environment.